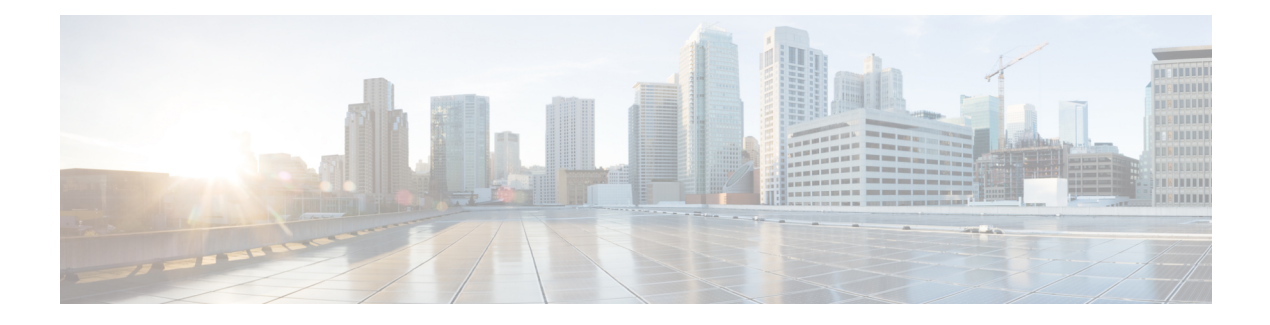

# **IPv6 Multicast: Static Multicast Routing for IPv6**

IPv6 static multicast routes, or mroutes, share the same database as IPv6 static routes and are implemented by extending static route support for reverse path forwarding (RPF) checks.

- Finding Feature [Information,](#page-0-0) page 1
- [Information](#page-0-1) About IPv6 Static Mroutes, page 1
- How to [Configure](#page-1-0) IPv6 Static Multicast Routes, page 2
- [Configuration](#page-2-0) Examples for IPv6 Static Multicast Routes, page 3
- Additional [References,](#page-3-0) page 4
- Feature [Information](#page-4-0) for IPv6 Multicast: Static Multicast Routing for IPv6, page 5

## <span id="page-0-0"></span>**Finding Feature Information**

Your software release may not support all the features documented in this module. For the latest caveats and feature information, see Bug [Search](http://www.cisco.com/cisco/psn/bssprt/bss) Tool and the release notes for your platform and software release. To find information about the features documented in this module, and to see a list of the releases in which each feature is supported, see the feature information table at the end of this module.

Use Cisco Feature Navigator to find information about platform support and Cisco software image support. To access Cisco Feature Navigator, go to [www.cisco.com/go/cfn.](http://www.cisco.com/go/cfn) An account on Cisco.com is not required.

## <span id="page-0-1"></span>**Information About IPv6 Static Mroutes**

IPv6 static mroutes behave much in the same way as IPv4 static mroutes used to influence the RPF check. IPv6 static mroutes share the same database as IPv6 static routes and are implemented by extending static route support for RPF checks. Static mroutes support equal-cost multipath mroutes, and they also support unicast-only static routes.

ι

## <span id="page-1-0"></span>**How to Configure IPv6 Static Multicast Routes**

### **Configuring Static Mroutes**

Static multicast routes (mroutes) in IPv6 can be implemented as an extension of IPv6 static routes. You can configure your device to use a static route for unicast routing only, to use a static multicast route for multicast RPF selection only, or to use a static route for both unicast routing and multicast RPF selection.

### **SUMMARY STEPS**

- **1. enable**
- **2. configure terminal**
- **3. ipv6 route** *ipv6-prefix* **/** *prefix-length ipv6-address* | *interface-type interface-number ipv6-address*]} [*administrative-distance*] [*administrative-multicast-distance* | **unicast**| **multicast**] [**tag** *tag*
- **4. end**
- **5. show ipv6 mroute** [**vrf** *vrf-name*] [**link-local** | [*group-name* | *group-address* [*source-address* | *source-name*]] [**summary**] [**count**]
- **6. show ipv6 mroute** [**vrf** *vrf-name*] [**link-local** | *group-name* | *group-address*] **active**[*kbps*]
- **7. show ipv6 rpf** [**vrf** *vrf-name*] *ipv6-prefix*

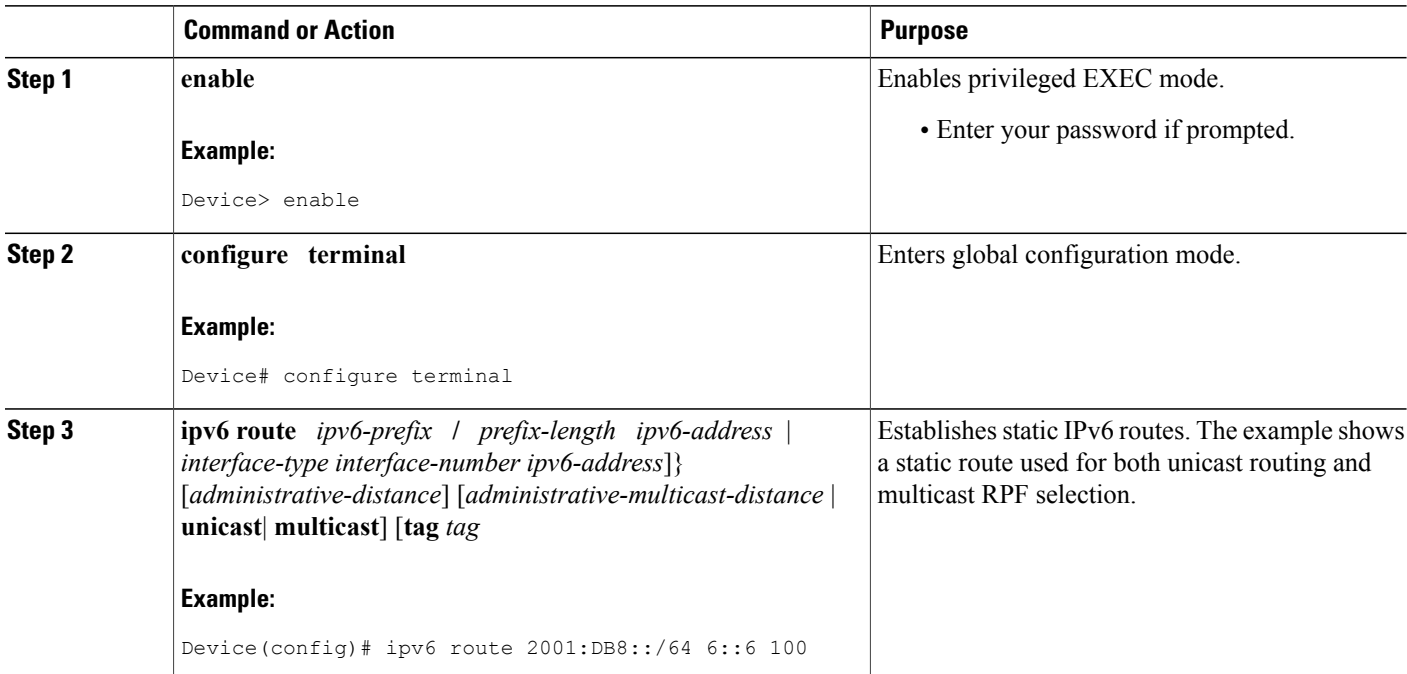

### **DETAILED STEPS**

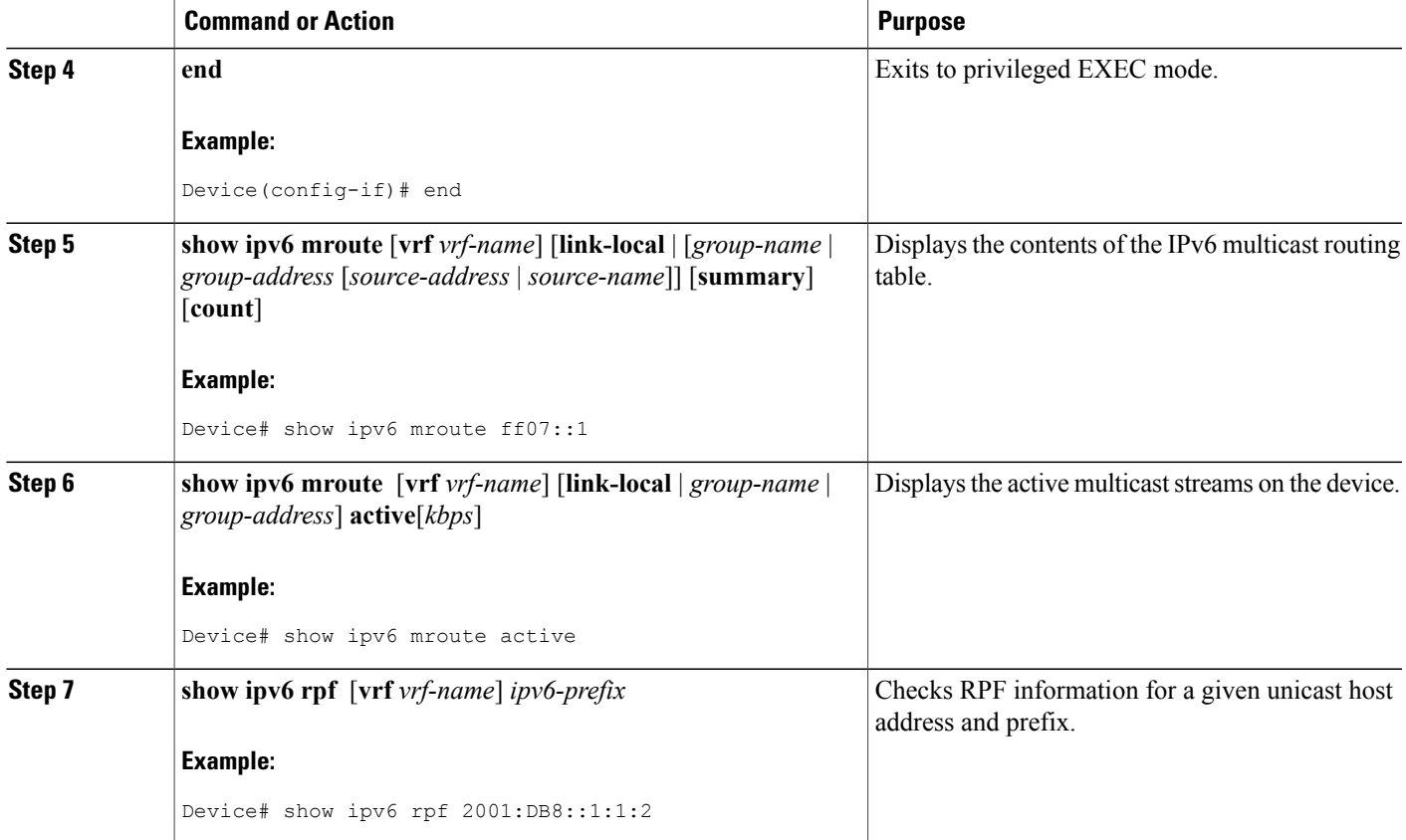

## <span id="page-2-0"></span>**Configuration Examples for IPv6 Static Multicast Routes**

### **Example: Configuring Static Mroutes**

I

Using the **show ipv6 mroute** command allows you to verify that multicast IPv6 data is flowing:

Device# **show ipv6 mroute ff07::1**

```
Multicast Routing Table
Flags:D - Dense, S - Sparse, B - Bidir Group, s - SSM Group,
       C - Connected, L - Local, I - Received Source Specific Host Report,
       P - Pruned, R - RP-bit set, F - Register flag, T - SPT-bit set,
       J - Join SPT
Timers:Uptime/Expires
Interface state:Interface, State
(*, FF07::1), 00:04:45/00:02:47, RP 2001:DB8:6::6, flags:S
  Incoming interface:Tunnel5
  RPF nbr:6:6:6::6
  Outgoing interface list:
    POS4/0, Forward, 00:04:45/00:02:47
(2001:DB8:999::99, FF07::1), 00:02:06/00:01:23, flags:SFT
```

```
Incoming interface:POS1/0
  RPF nbr:2001:DB8:999::99
  Outgoing interface list:
    POS4/0, Forward, 00:02:06/00:03:27
The following sample output displays information from the show ipv6 mroute active command:
```
#### Device# **show ipv6 mroute active**

```
Active IPv6 Multicast Sources - sending >= 4 kbps
Group:FF05::1
 Source:2001:DB8:1:1:1
   Rate:11 pps/8 kbps(1sec), 8 kbps(last 8 sec)
```
The following example displays RPF information for the unicast host with the IPv6 address of 2001:DB8:1:1:2:

#### Device# **show ipv6 rpf 2001:DB8:1:1:2**

```
RPF information for 2001:DB8:1:1:2
 RPF interface:Ethernet3/2
  RPF neighbor:FE80::40:1:3
  RPF route/mask:20::/64
 RPF type:Unicast
 RPF recursion count:0
 Metric preference:110
 Metric:30
```
## <span id="page-3-0"></span>**Additional References**

### **Related Documents**

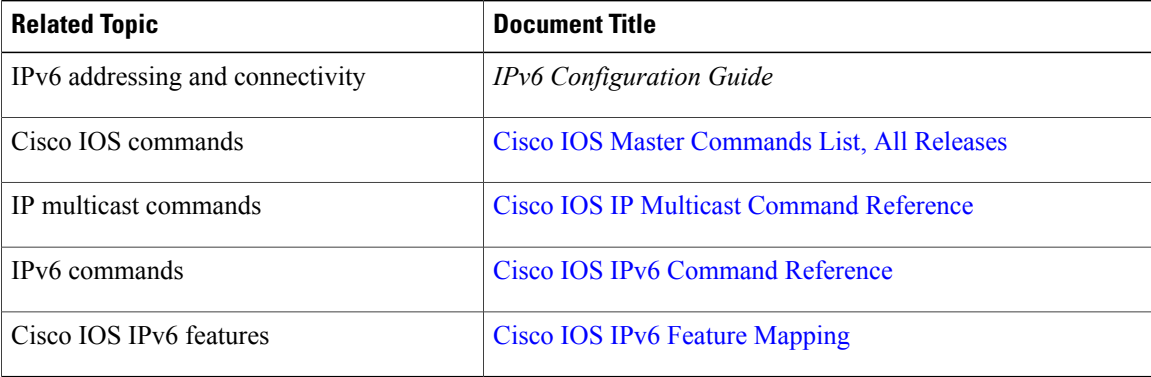

### **Standards and RFCs**

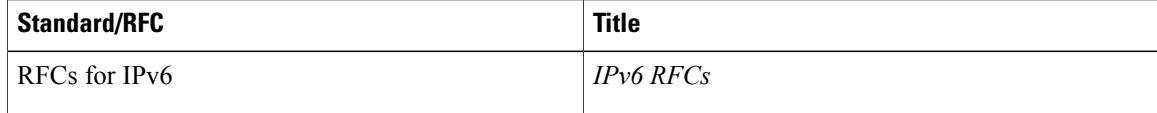

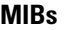

 $\blacksquare$ 

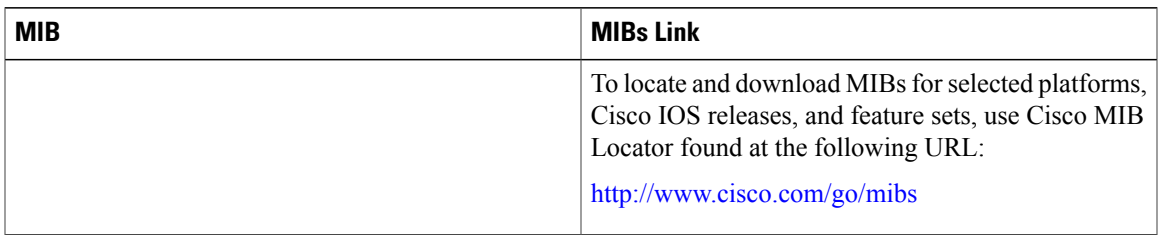

### **Technical Assistance**

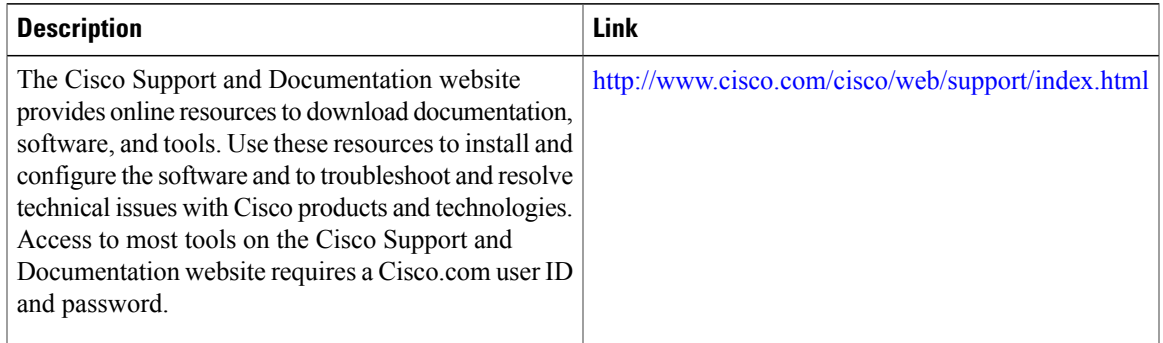

# <span id="page-4-0"></span>**Feature Information for IPv6 Multicast: Static Multicast Routing for IPv6**

The following table provides release information about the feature or features described in this module. This table lists only the software release that introduced support for a given feature in a given software release train. Unless noted otherwise, subsequent releases of that software release train also support that feature.

Use Cisco Feature Navigator to find information about platform support and Cisco software image support. To access Cisco Feature Navigator, go to [www.cisco.com/go/cfn.](http://www.cisco.com/go/cfn) An account on Cisco.com is not required.

 $\overline{\phantom{a}}$ 

I

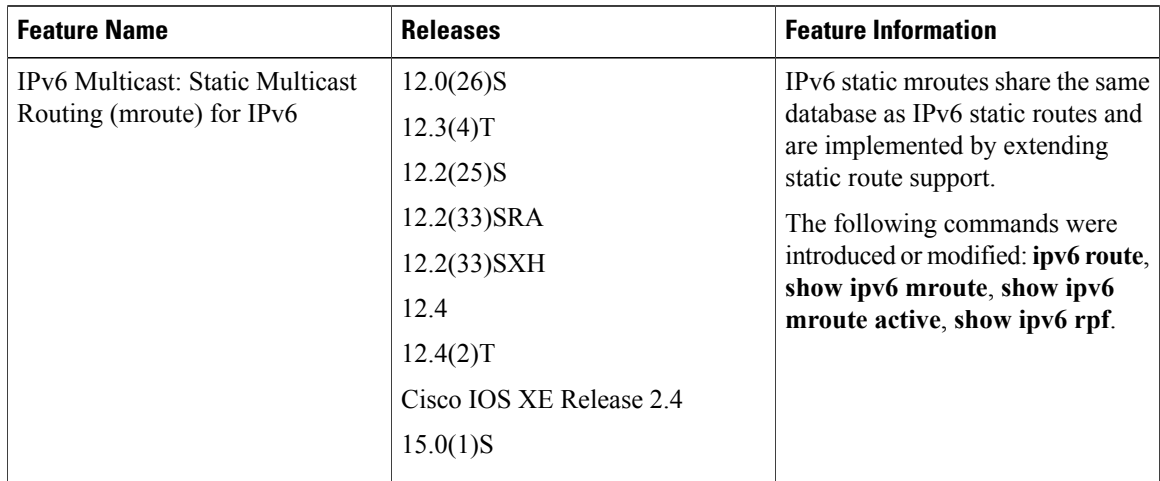

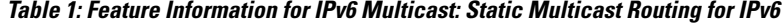